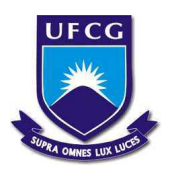

## UNIVERSIDADE FEDERAL DE CAMPINA GRANDE CENTRO DE ENGENHARIA ELÉTRICA E INFORMÁTICA UNIDADE ACADÊMICA DE ENGENHARIA ELÉTRICA

# JAMILLY FERREIRA DE MACEDO

Relatório de Estágio Integrado

Campina Grande Agosto de 2013

# JAMILLY FERREIRA DE MACEDO

Relatório de Estágio Integrado

Relatório de Estágio Integrado apresentado ao Curso de Graduação em Engenharia Elétrica da Universidade Federal de Campina Grande, em cumprimento parcial às exigências para obtenção do Grau de Engenheira Eletricista.

Empresa: INTEREST Engenharia Ltda.

Período do estágio: 08/04/2013 a 23/08/2013

Orientadora: Núbia Silva Dantas Brito

Campina Grande Agosto de 2013

# JAMILLY FERREIRA DE MACEDO

Relatório de Estágio Integrado

Trabalho de Conclusão de Curso apresentado na Universidade Federal de Campina Grande, como requisito para obtenção do diploma de graduação em Engenharia Elétrica

Aprovado em / /

N´ubia Silva Dantas Brito, Dr. Sc. Universidade Federal de Campina Grande Orientadora

Universidade Federal de Campina Grande Professor convidado

> Campina Grande Agosto de 2013

# Agradecimentos

Ao meu Pai do Céu pela minha existência e por todas as graças derramadas na minha vida.

À minha mãe, minha heroína, por todo amor e orações dedicados a mim.

 $\overline{A}$  minha família pelo apoio e incentivo, especialmente a Danielly e Moises que me acolheram tão bem durante esse período.

 $\AA$  professora Núbia pelo profissionalismo, orientação e compreensão em todos os momentos.

Aos Srs. Luís Sérgio, José Linhares e Osvaldo Matubara pela oportunidade que me deram em fazer parte da INTEREST Engenharia, depositando em mim confiança e me dando todo o suporte necessário para ser uma profissional em engenharia.

Aos meus companheiros de trabalho, em especial a Bruno, César, Claudia, Felipe, Hilanara, Jonatas, Jonh's, Patricia, Renan e Willans pelos conhecimentos divididos e por tornar meus dias mais felizes.

À Dayanne, Túlio e Luiz por todos os momentos compartilhados e pelo apoio diário.

A coordenação de Engenharia Elétrica pela dedicação ao trabalho e por nos dar a oportunidade de concretizar nossa sede de conhecimento.

Aqueles que torceram por mim e por minhas aspirações até então conquistadas.

"Dê-me, Senhor, agudeza para entender, capacidade para reter, método e faculdade para aprender, sutileza para interpretar, graça e abundância para falar. Dê-me, Senhor, acerto ao começar, direção ao progredir e perfeição ao concluir."

 $-$  São Tomás de Aquino

# Lista de Figuras

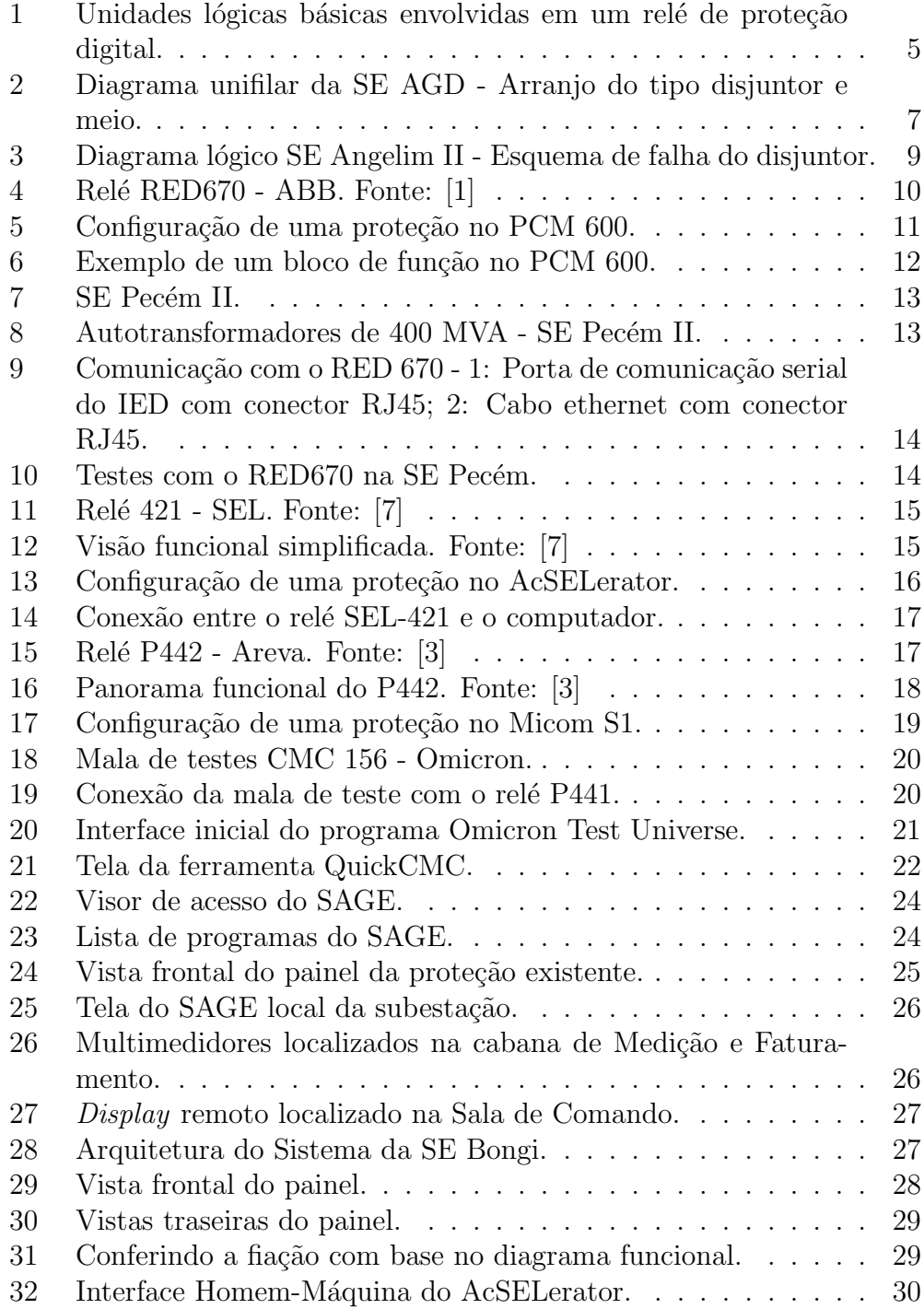

# Sumário

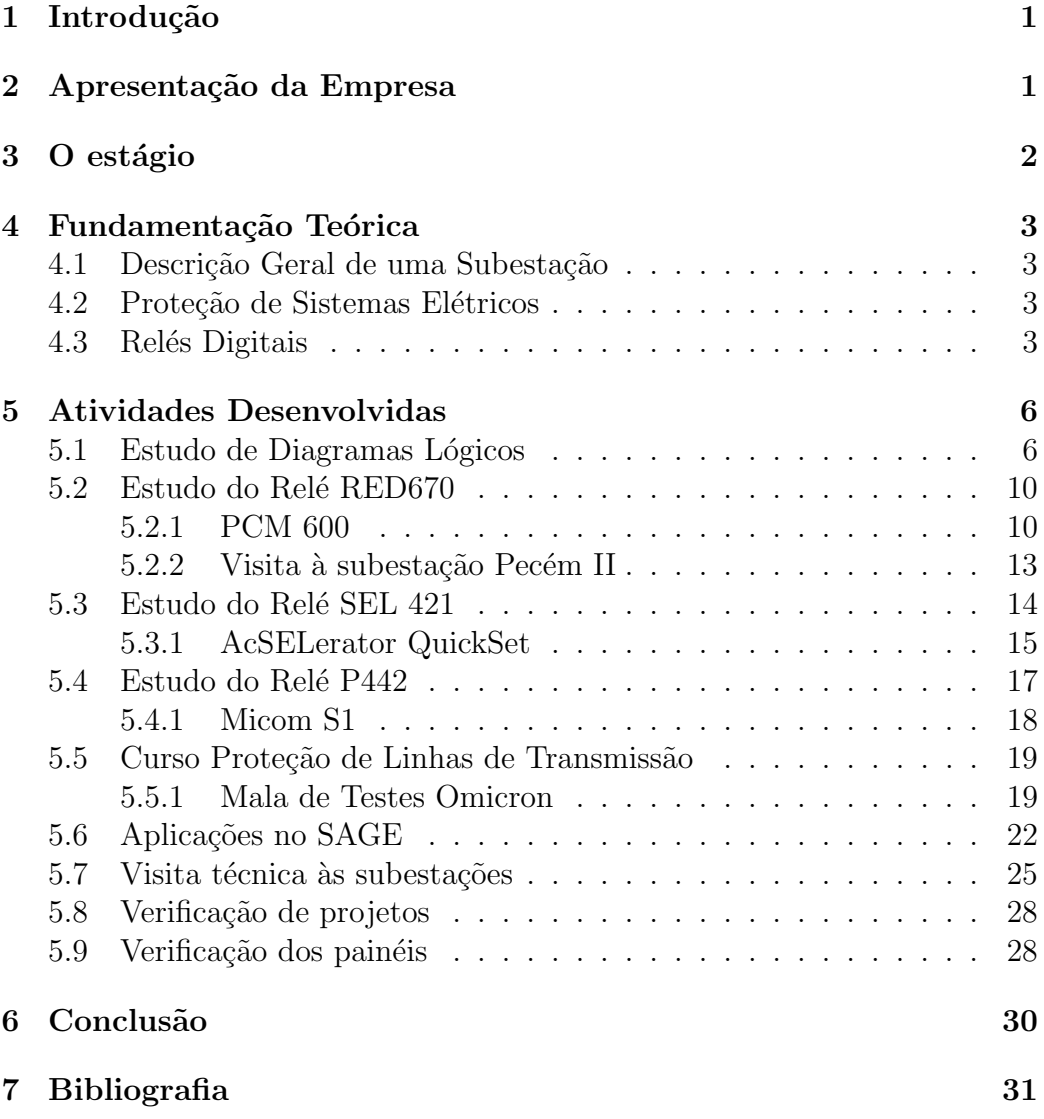

# 1 Introdução

Este relatório de estágio integrado tem como objetivo descrever, de forma sucinta, as atividades desenvolvidas, bem como as experiências e os aprendizados adquiridos durante esse período na INTEREST Engenharia.

O sistema elétrico não se encontra imune às perturbações, defeitos e falhas diversas provenientes de fatores internos e externos. Sendo assim, um dos ramos que mais cresce na Engenharia Elétrica de Potência é a Proteção e Controle. Os esquemas de proteção são constituídos, basicamente, de relés, transformadores para instrumentos e cabeamentos. Operando em conjunto, atuam sobre equipamentos como disjuntores e seccionadoras, os quais isolam os trechos defeituosos do sistema, evitando maiores danos aos equipamentos principais como transformadores, linhas de transmissão e distribuição, barramentos, geradores, banco de capacitores, etc.

Com a evolução da tecnologia os relés tornaram-se equipamentos digitais versáteis e muito mais seguros que os antigos relés eletromecânicos, os quais ainda se encontram em operação dentro de algumas subestações. Atualmente, os relés são na verdade equipamentos que possuem várias proteções associadas.

# 2 Apresentação da Empresa

A INTEREST Engenharia, fundada em 1990, é uma empresa de projetos, consultoria, acompanhamento e fiscalização de obras, referentes a sistemas de geração, transmissão e distribuição de energia elétrica.

O seu corpo técnico é formado por engenheiros e técnicos especialistas, com reconhecida experiência, que se destacaram durante a sua carreira profissional, nas áreas de estudos, projetos e implantação de sistemas elétricos de potência, envolvendo-se diretamente com vários empreendimentos de destaque da engenharia nacional.

A INTEREST está localizada na cidade do Recife, contando com infraestrutura adequada à sua área de atuação, ocupando  $230m^2$  de escritórios, rede de aproximadamente 40 estações de trabalho e softwares de engenharia de última geração. Possui três equipes de atuação: civil, eletromecânica e elétrica.

As áreas de atuação podem ser divididas em duas: a primeira é na área projetos e estudos de engenharia e a segunda ´e a de engenharia de campo. Na primeira área, a INTEREST fornece diversos serviços referentes à:

• Subestações de alta e extra-alta tensão, tais como: projeto básico e projeto executivo; projetos de recapacitação para substituição de sistemas de proteção eletromecânicos ou estáticos por sistemas digitais; especificações de sistemas de medição, proteção, comando, controle e supervisão; assessoria no processo de aquisição de equipamentos e materiais, etc.

- Usinas hidrelétricas e termelétricas, tais como: projeto básico e projeto executivo de medição, proteção, comando, controle e supervisão; projetos de recapacitação para substituição de sistemas de proteção eletromecânicos ou estáticos por sistemas digitais; estudos de coordenação e seletividade de proteções, etc.
- Sistemas industriais e de média e baixa tensão, tais como projetos de instalações elétricas industriais; projetos de estações de bombeamento e tratamento da água para saneamento e irrigação; especificação de equipamentos, etc.

Já na área de engenharia de campo, oferece os seguintes serviços: gerenciamento e acompanhamento de obras; fiscalização de usinas e subestações em operação; fiscalização de montagem; recapacitação para substituição de sistemas de proteção eletromecânicos ou estáticos por sistemas digitais; inspeção técnica de materiais e equipamentos elétricos; comissionamento de equipamentos.

A INTEREST Engenharia possui a seguinte política de qualidade: "Comprometimento de toda a organização com a melhoria contínua dos Serviços de Engenharia e do Sistema de Gestão da Qualidade, visando a satisfação dos clientes e colaboradores".

# 3 O estágio

O estágio integrado teve duração de quatro meses e carga horária de 40 horas semanais. As atividades desenvolvidas foram:

- 1. Desenvolver diagramas lógicos;
- 2. Implementar as lógicas elaboradas nos *softwares* dos relés;
- 3. Fazer parametrização de relés;
- 4. Desenvolver aplicações no *software* SAGE.

# 4 Fundamentação Teórica

### 4.1 Descrição Geral de uma Subestação

Uma subestação (SE) é uma instalação elétrica de alta potência, contendo equipamentos para transmissão, distribuição, proteção e controle de energia elétrica. Funciona como ponto de controle e transferência em um sistema de transmissão elétrica, direcionando e controlando o fluxo energético, transformando os n´ıveis de tens˜ao e funcionando como ponto de entrega para consumidores industriais.

As subestações podem ser classificadas como transformadoras e de manobras, de acordo com as duas funções básicas que executam no sistema. A primeira permite que a energia seja transmitida em tensões mais altas, por longas linhas de transmiss˜ao sem que haja demasiadas perdas. Algumas convertem a tens˜ao para n´ıveis mais altos e geralmente, se encontram perto das unidades geradoras, s˜ao as transformadoras elevadoras. Enquanto que as abaixadoras convertem a tensão para níveis mais baixos para que sejam interligados com os centros de carga, ou seja, para que a energia seja entregue aos consumidores em níveis de tensões apropriados. As SE de manobra são destinadas ao seccionamento e interconexão de circuitos com o mesmo nível de tensão, para que seja possível a multiplicação e estabelecimento de diversas rotas para a transmissão de energia.

### 4.2 Proteção de Sistemas Elétricos

A proteção dos sistemas elétricos de potência é uma área de extrema importância para o fornecimento da energia elétrica aos consumidores e para a segurança dos equipamentos que compõem o sistema elétrico. Essa área vem se desenvolvendo muito nos últimos anos, devido ao surgimento de novas tecnologias que possibilitaram a introdução da proteção digital através de relés microprocessados.

O sistema de proteção é composto por um conjunto de subsistemas integrados que interagem entre si com o objetivo de produzir a melhor atuação, ou seja, isolar a ´area defeituosa sem que esta comprometa o restante. Tais subsistemas são compostos por relés, disjuntores, transformadores de instrumentação e pelo sistema de suprimento de energia.

### 4.3 Relés Digitais

Os relés de proteção são considerados os componentes mais importantes do sistema de proteção, uma vez que a decisão lógica sobre a atuação em uma determinada região é feita por estes equipamentos. Devido a essa importância, os relés devem ser equipamentos extremamente confiáveis e robustos, pois suas funções só serão exigidas em condições anormais de operação.

 $\hat{E}$  importante salientar que a tomada de decisão de um relé, isto é, o envio do sinal de abertura do disjuntor  $(trip)$ , é determinada pelo tipo de função que o relé está executando e de suas configurações, já que cada aplicação exige uma parametrização específica de acordo com a topologia da rede elétrica, da filosofia de proteção adotada e da porção do sistema que se deseja proteger. A parte do sistema elétrico a qual o relé deverá atuar no sentido de protegê-la é conhecida como zona de proteção.

Os equipamentos para aplicação em sistemas de proteção devem possuir algumas propriedades básicas:

- Confiabilidade: assegurar que a proteção atuará corretamente quando for necessária, distinguindo entre situações de falta e condições normais de operação.
- Seletividade: maximizar a continuidade do serviço de fornecimento de energia, desconectando o mínimo do sistema em situações de falta.
- Velocidade de operação: minimizar o tempo de duração da falta e consequente perigo para os equipamentos.
- Simplicidade: mínimo de equipamentos de proteção e circuitos elétricos associados para executar os objetivos da filosofia de proteção desejada.
- Economia: máxima proteção com o mínimo de custo.

As empresas do setor elétrico estão buscando atualizar os sistemas de proteção através da troca de dispositivos ultrapassados por outros mais modernos e confiáveis (relés digitais). Essa troca de proteções se chama retrofit.

Os IED (*Intelligent Eletronic Devices*) são unidades multifuncionais utilizadas para a proteção, controle, automação, medição e monitoramento dos sistemas elétricos, permitindo a concepção de lógicas de intertravamento e bloqueio, ou seja, funcionalidades em um único dispositivo.

As informações que esses relés obtêm do sistema elétrico podem ser distribuídas para diversos centros de controle ao mesmo tempo. Os relés digitais também trouxeram benefícios na vida útil dos equipamentos de potência.

As unidades lógicas típicas envolvidas em um relé microprocessado estão mostradas na Figura 1.

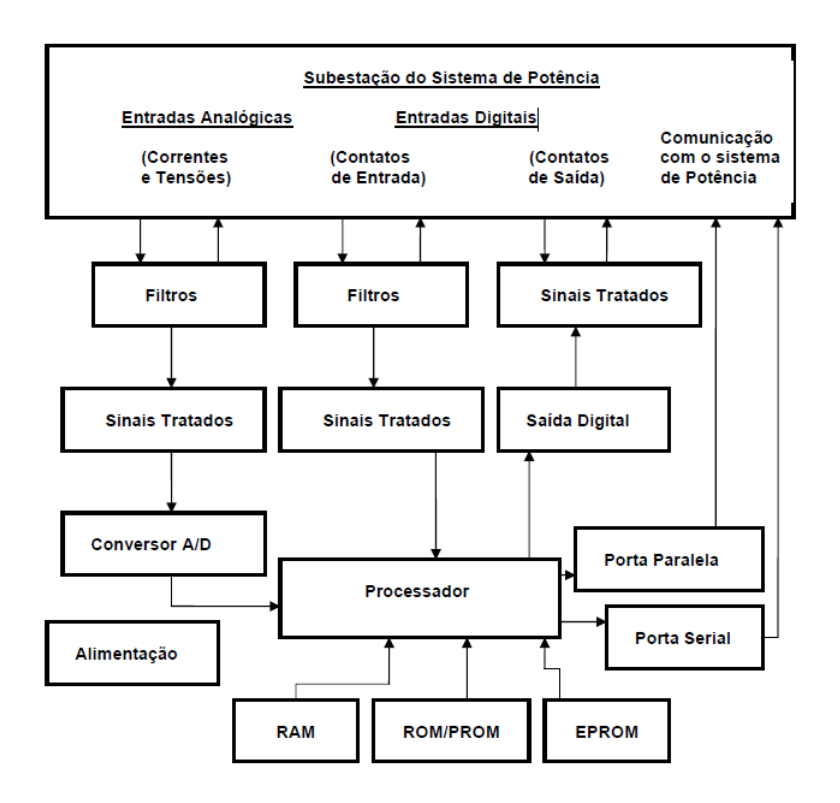

Figura 1: Unidades lógicas básicas envolvidas em um relé de proteção digital.

De maneira geral estes blocos realizam as seguintes funções:

- Entrada Analógica: Bloco por onde entram os sinais analógicos das correntes e tens˜ao via transformador de corrente (TC) e transformador de potencial (TP);
- Redutor de Sinal: Produz adaptação dos sinais de entrada ao circuito do rel´e digital. Neste bloco, transformadores auxiliares produzem o desacoplamento físico entre os circuitos de entrada e de saída;
- Filtro Analógico: De acordo com a necessidade da função requerida, realiza uma filtragem dos sinais indesejados;
- Multiplexador: Faz a multiplexação dos sinais de entrada;
- Amostragem e sustentação: Prepara os sinais analógicos em sinais de amostragem por ciclo para a conversão em sinais digitais;
- Conversor A/D: Transforma os sinais amostrados em sinais digitais;
- Filtro Digital: Estabiliza os sinais digitais;
- Lógica do relé: Faz a lógica de operação do relé, a qual depende do algoritmo aplicado e da função de proteção desejada. Este bloco pode conter entradas digitais capazes de alterar a lógica de proteção do relé informando, por exemplo, o estado de disjuntores e chaves seccionadoras;
- Saídas digitais e analógicas: São destinadas a cumprir as funções do relé, podendo estar associadas a alarmes, controles, dados para supervisão, comando para outros relés e principalmente comando de abertura para disjuntores;
- Bloco de registro de eventos e oscilografia: Armazena dados necessários para efetuar análise do desempenho da atuação da proteção e das condições do sistema durante a ocorrência da falta;
- Interface Homem-Máquina (IHM): Dependendo do relé de proteção pode ser realizada diretamente no aparelho, através de um computador local ou de maneira remota.

# 5 Atividades Desenvolvidas

### 5.1 Estudo de Diagramas Lógicos

Com a tecnologia digital, há a possibilidade de se elaborar esquemas lógicos de proteção e controle mais complexos nos relés, visando a otimização de projetos e redução de custos através da eliminação de relés auxiliares, temporizadores, etc.

Diagramas lógicos são circuitos digitais que representam como os comandos s˜ao executados internamente no equipamento.

O primeiro diagrama lógico estudado foi o da subestação de Angelim II 500 kV. Nessa subestação será realizado um *retrofit*, ou seja, a substituição das proteções. O relé utilizado será o 421 da SEL (Schweitzer Engineering Laboratories).

Para o correto entendimento desses diagramas se faz necessário estudar a disposição elétrica relativa das barras entre si e em relação aos dispositivos de manobra dos circuitos. Esta forma de realizar a conexão elétrica entre os vários circuitos é representada pelo Arranjo de Barramento. O arranjo de Angelim é do tipo disjuntor e meio, conforme mostrado na Figura 2.

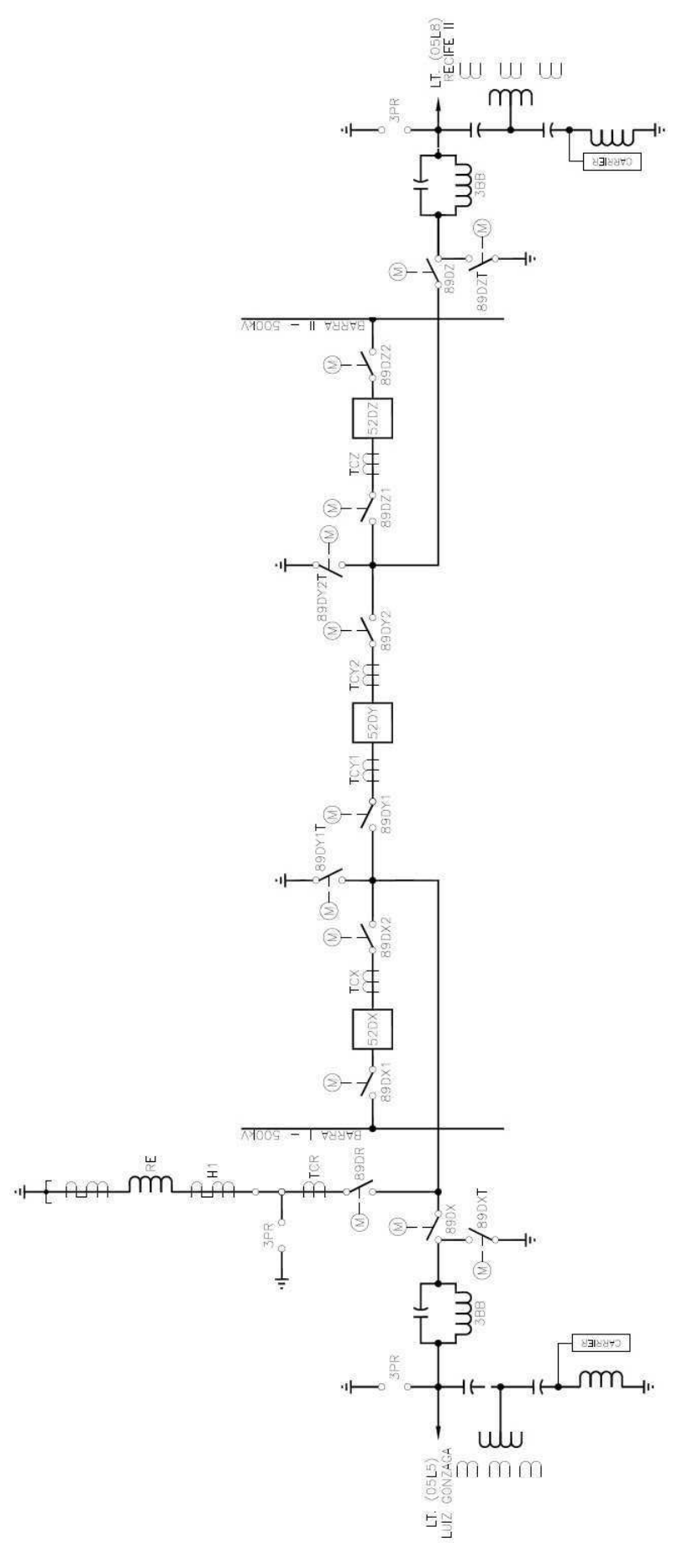

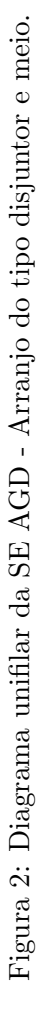

A nomenclatura disjuntor e meio deve-se ao fato de que para cada duas conexões à barra, necessitamos de três disjuntores, ou seja, para cada conexão tem-se um disjuntor e meio. Na ocorrência de defeito em um dos circuitos, três disjuntores protegem dois circuitos em uma configuração com dois barramentos. A ocorrência de falha em uma das barras não provocará o desligamento dos circuitos, apenas ir´a ocorrer a retirada da barra para a manutenção. A vantagem deste esquema é que qualquer disjuntor ou barra podem ser retiradas de operação para a manutenção sem afetar os circuitos.

Uma lógica muito importante é a de comandar a falha de um disjuntor (Figura 3). Se ocorrer um defeito em um disjuntor resultando em não abertura completa do mesmo quando solicitado, outros disjuntores de retaguarda (local e/ou remota) dever˜ao ser abertos automaticamente para isolar o disjuntor defeituoso.

Normalmente, configura-se a falha quando, após o comando de trip através de uma proteção que dependa de corrente (proteções de distância, diferencial e sobrecorrente), a mesma continuar fluindo pelo disjuntor após um tempo ajustável. Resumindo, se houver  $trip$  em qualquer uma das fases e se alguma fase do disjuntor estiver aberta e se a proteção da barra dos dois foi sensibilizada, atuará a falha do disjuntor. Podemos observar ainda, que o relé possui algumas lógicas internas já prontas, que são usadas para interpretar as entradas ou acionar as saídas.

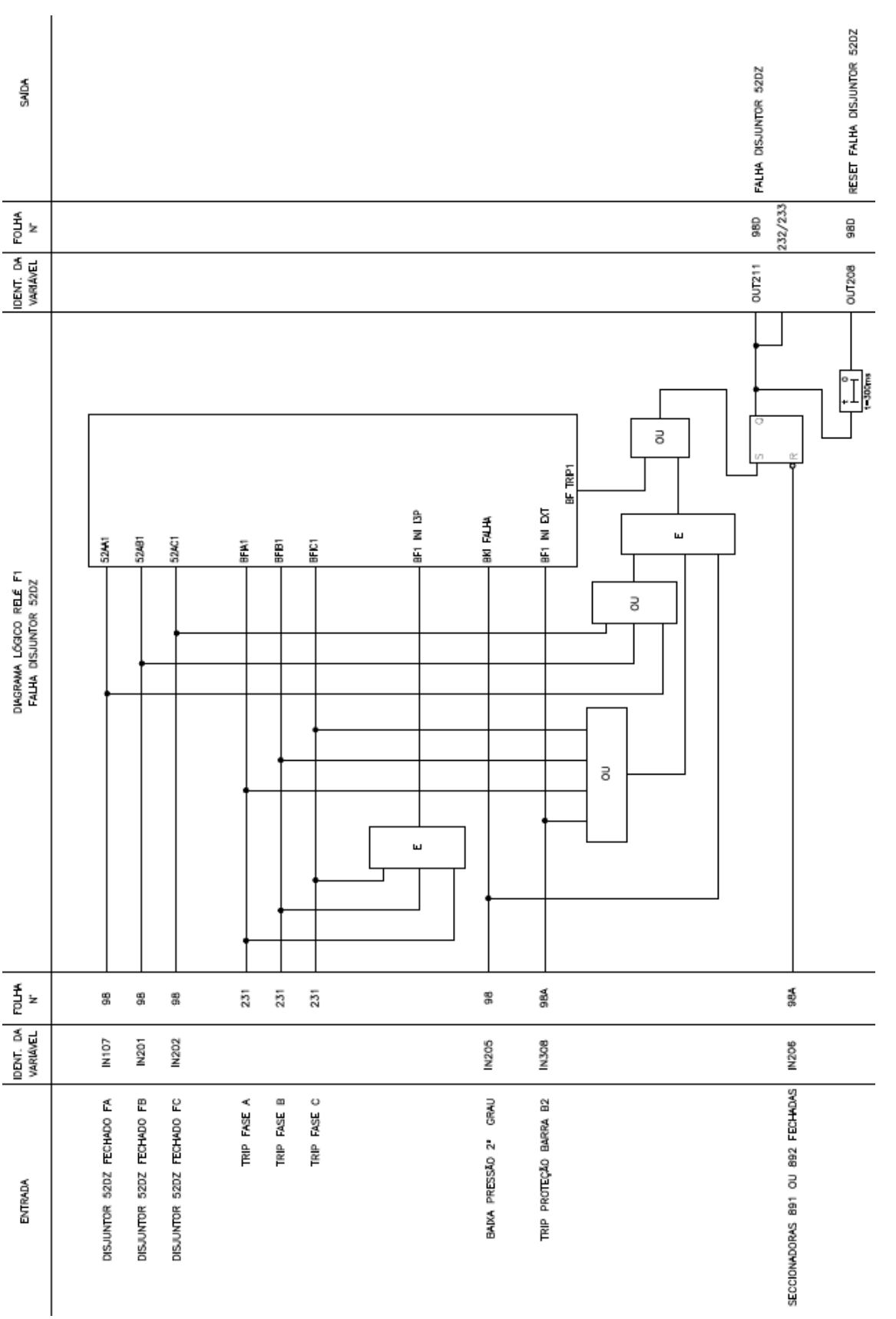

Figura 3: Diagrama lógico SE Angelim II - Esquema de falha do disjuntor. Figura 3: Diagrama l´ogico SE Angelim II - Esquema de falha do disjuntor.

### 5.2 Estudo do Relé RED670

O IED RED 670 é do fabricante ABB e foi criado para o propósito específico da proteção e controle de linha, barramentos, geradores e transformadores de alta tensão através da proteção diferencial. A partir da configuração de parâmetros internos de proteção é possível adaptar o IED às diferentes necessidades de cada equipamento. Isso é especialmente útil para a proteção de linhas de múltiplos terminais nas quais a proteção por impedância se torna extremamente complicada e pouco confiável.

A proteção diferencial de corrente com segregação de fase fornece uma excelente sensibilidade para faltas com alta resistência e fornece um sistema seguro para isolação das fases em falta. A viabilidade de usar até três entradas de corrente por fase permite o uso do arranjo de multi-disjuntores em linha de três terminais ou ainda, a configuração de disjuntor simples para linhas com até cinco terminais. Nesse tipo de proteção a comunicação entre IED desempenha um papel fundamental. Essa l´ogica utiliza uma base que  $\acute{e}$  a comparação entre as correntes que circulam na entrada e na saída de ´areas espec´ıficas do sistema el´etrico ou de equipamentos que comp˜oem esse sistema.

O relé RED 670 será utilizado no retrofit das subestações de Fortaleza e Banabuiú de 500 kV.

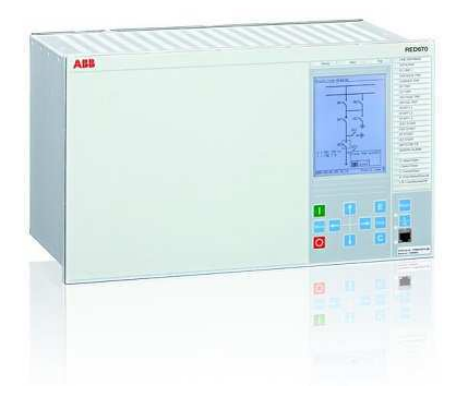

Figura 4: Relé RED670 - ABB. Fonte: [1]

#### 5.2.1 PCM 600

O PCM 600 é o programa utilizado pela ABB para realizar as funções de proteção lógica de projeto e parametrização dos relés. Ele possui todos os blocos lógicos que são utilizados pelos relés microprocessados para substituir as funções de proteção que eram realizadas pelos relés eletromecânicos e ainda algumas funções novas que somente essa classe de equipamento é capaz de realizar. Uma tela desse *software* é ilustrada na Figura 5.

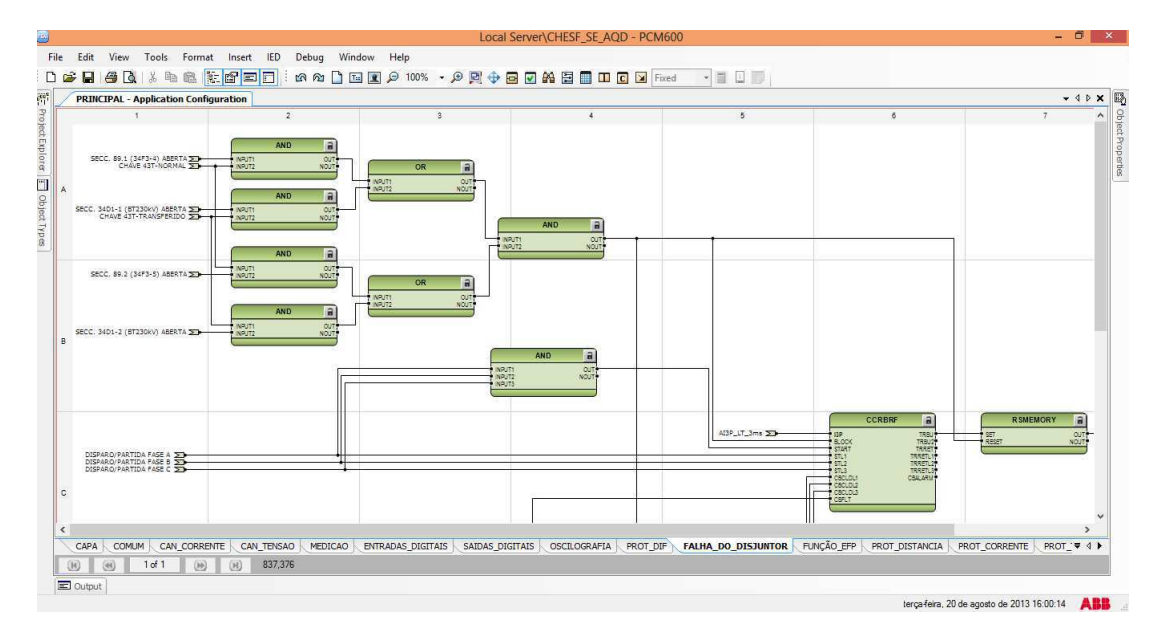

Figura 5: Configuração de uma proteção no PCM 600.

A entrada para os diagramas lógicos é qualquer combinação de status das entradas ópticas e entradas virtuais do relé. Isto também é usado para atribuir o mapeamento de funções para as entradas ópticas e contatos de saída, as saídas do elemento de proteção, partidas de proteção, trips e as saídas do esquema lógico de proteção.

Construímos a lógica no *software* basicamente com portas lógicas, temporizadores e blocos de funções. Essas portas podem ser programadas para executar uma faixa de funções diferentes e podem receber diversos números de entradas. Qualquer um dos temporizadores pode ser usado para criar um atraso programável, para condicionar a saída lógica e/ou para criar um pulso de duração fixa sobre a saída independente do comprimento deste sobre a entrada. As saídas são os LED sobre o painel frontal do relé e os contatos de saída na parte traseira.

Cada bloco de função é ilustrado graficamente como mostrado na Figura 6. Os sinais de entrada estão sempre no lado esquerdo e sinais de saída à direita. O caractere "∧"na frente de um nome no sinal de saída ou de entrada indica que o usuário pode definir um nome de sinal por conta própria no PCM600. O caractere "∗"após um nome de sinal de saída ou de entrada indica que o sinal tem de ser ligado a outro bloco de função na configuração

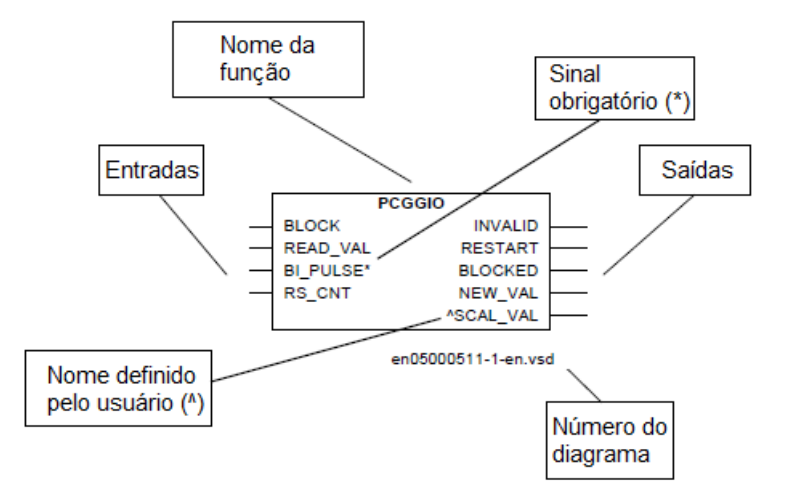

do aplicativo para que uma configuração válida seja realizada.

Figura 6: Exemplo de um bloco de função no PCM 600.

A execução da lógica é orientada por eventos. Ela é processada sempre que qualquer destas entradas varia, por exemplo: uma mudança em um dos sinais digitais de entrada ou uma saída de trip a partir de um elemento de proteção. Além disso, apenas a parte da lógica que é afetada é processada. Isso reduz o valor do tempo de processamento que é usado.

Antes de gravar a configuração do relé, a ferramenta dispõe de validação da configuração IED completa, que garante que não contém erros.

Uma vez que toda a lógica é criada e testada dentro do PCM 600, ela  $\acute{e}$  exportada para dentro dos relés de proteção e controle, onde passará por uma fase de testes para garantir o perfeito funcionamento do equipamento e de sua lógica.

#### 5.2.2 Visita à subestação Pecém II

A Subestação Pecém II 500/230 kV (Figura 7) está sendo construída pela Companhia Hidro Elétrica do São Francisco (Chesf) e será a maior do Nordeste, com potência de 3.600 MVA de capacidade de transformação  $(Figura 8)$ , pois vai receber a energia gerada por térmicas e eólicas localizadas no litoral oeste cearense.

Os relés RED 670 que serão usados no retrofit de Banabuiú/Fortaleza foram levados para Pecém, por isso, realizamos essa visita para testar a comunicação desses relés.

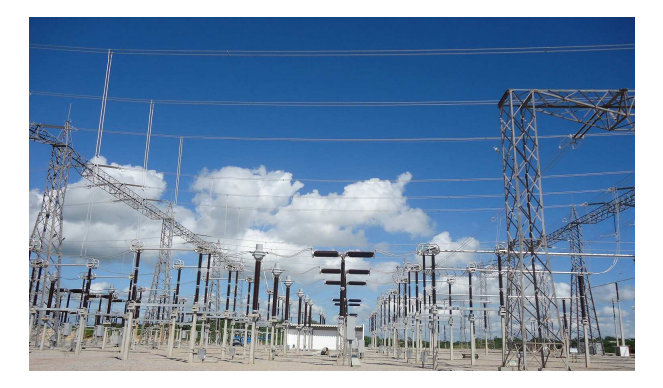

Figura 7: SE Pecém II.

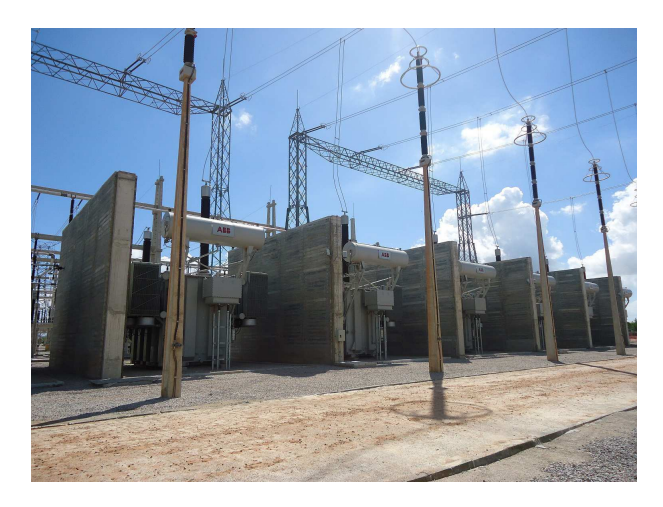

Figura 8: Autotransformadores de 400 MVA - SE Pecém II.

Para comunicar o computador e o relé deve ser usado um cabo ethernet com conectores RJ45. Pode-se observar como deve ser feita a conexão na Figura 9.

Tem-se na Figura 10, a foto da bancada de testes usada na subestação.

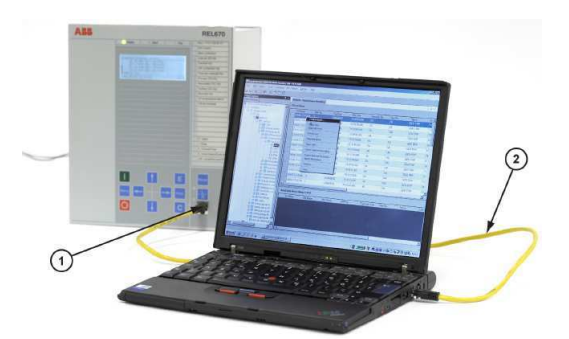

Figura 9: Comunicação com o RED 670 - 1: Porta de comunicação serial do IED com conector RJ45; 2: Cabo ethernet com conector RJ45.

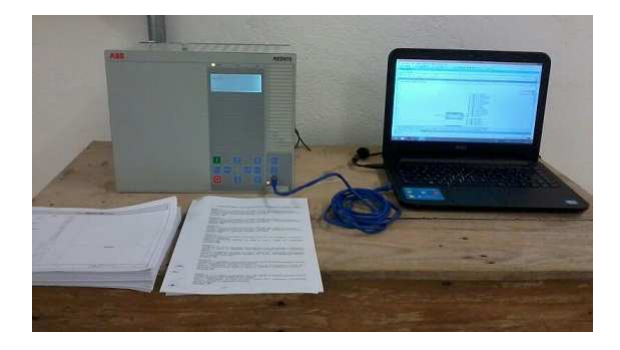

Figura 10: Testes com o RED670 na SE Pecém.

### 5.3 Estudo do Relé SEL 421

O SEL-421 contém todos os elementos de proteção e lógicas de controle necessários para proteger linhas de transmissão aéreas e cabos subterrâneos (ver Figura 11). O relé mede simultaneamente cinco zonas de proteção de distância mho de fase e terra e cinco zonas de proteção de distância de terra quadrilateral. Esses elementos de distância, em conjunto com os elementos opcionais direcionais de alta velocidade, seleção de fases em falta e distância de alta velocidade, são aplicados em esquemas de proteção de distância com zonas temporizadas e esquemas de teleproteção.

O SEL-421 é fácil de ser ajustado e usado em linhas típicas, ao mesmo tempo em que os ajustes das lógicas e os elementos de alta velocidade facilitam sua aplicação em linhas críticas e difíceis de serem protegidas. Esses relés serão usados no *retrofit* de todos os terminais de 500 kV.

Uma visão funcional simplificada do relé é mostrada na Figura 12.

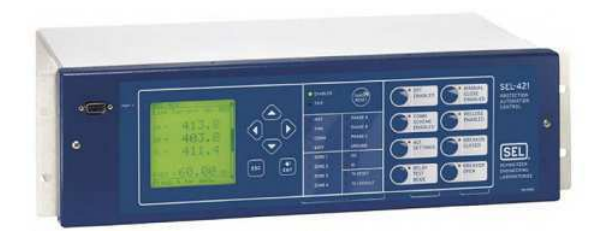

Figura 11: Relé 421 - SEL. Fonte: [7]

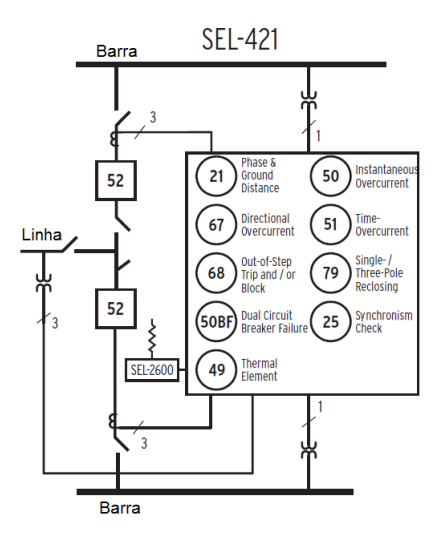

Figura 12: Visão funcional simplificada. Fonte: [7]

#### 5.3.1 AcSELerator QuickSet

O *software* AcSELerator Quickset é uma ferramenta utilizada para parametrizar os ajustes de todos os relés da SEL. Ele pode ser utilizado para configurar as funções de proteção necessárias, analisar os registros de faltas através das respostas dos elementos do relé, visualizar os níveis de harmônicos e fasores em tempo real, monitorar o sistema de energia em que está instalado, executar comandos através de comunicação serial e desenvolver ajustes off-line. Diferente do PCM600, a lógica no AcSELerator não é feita por bloco de funções e sim por linhas de código (Figura 13).

As ferramentas básicas para desenvolvimento das equações de controle SELOGIC são os Relay Word bits, grandezas digitais cujo valor lógico é 0 ou 1. Os termos habilitar ou habilitado referem-se a um Relay Word bit que tem o valor 1 ou está mudando de 0 para 1. Já os termos desabilitar ou desabilitado referem-se a um que tem o valor 0 ou está mudando de 1 para 0. Diversos elementos do rel´e habilitam ou desabilitam esses elementos, usando-os na lógica interna fixa para tomar decisões, interpretar as entradas

ou para acionar as sa´ıdas. Esses mesmos bits s˜ao disponibilizados para o usu´ario, de forma que ele possa ter flexibilidade para definir entradas ou saídas, especificar as variáveis de controle para lógicas internas, ou para criar uma lógica especial personalizada através do uso das equações de controle SELOGIC.

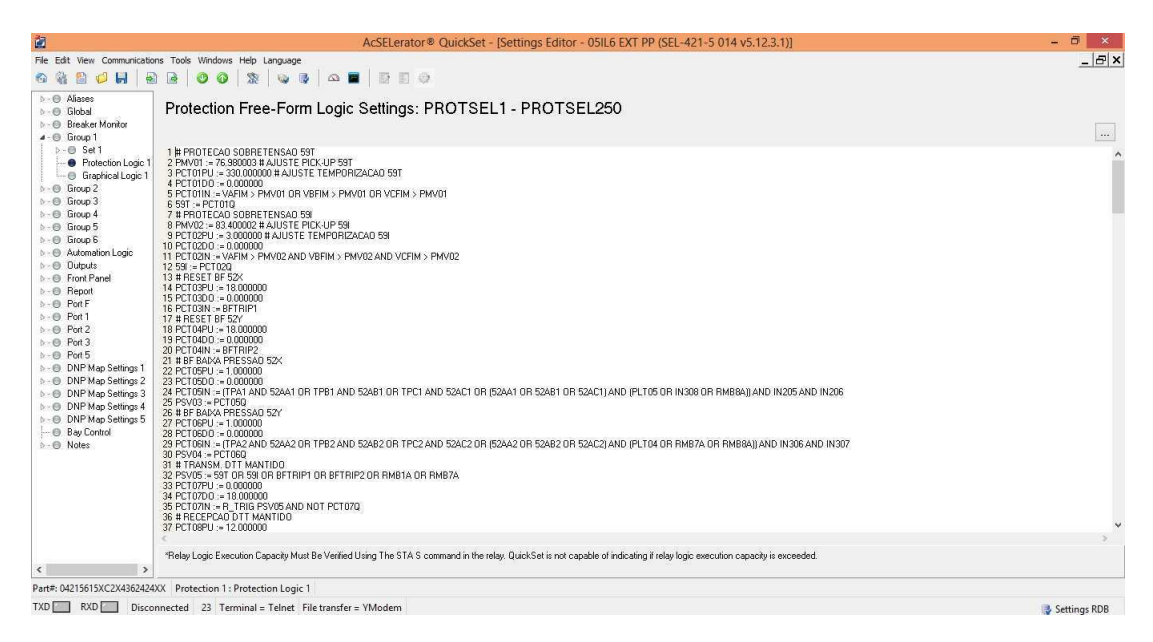

Figura 13: Configuração de uma proteção no AcSELerator.

A comunicação com o relé é feita ao clicar em Communication na tela inicial. Com isso, é aberta uma janela denominada Communication Parameters (Figura 14) onde é possível selecionar o tipo de comunicação e vários outros parâmetros, como, por exemplo, a velocidade de envio e recebimento de dados. O dispositivo utilizado neste caso, foi um cabo conversor USB-serial.

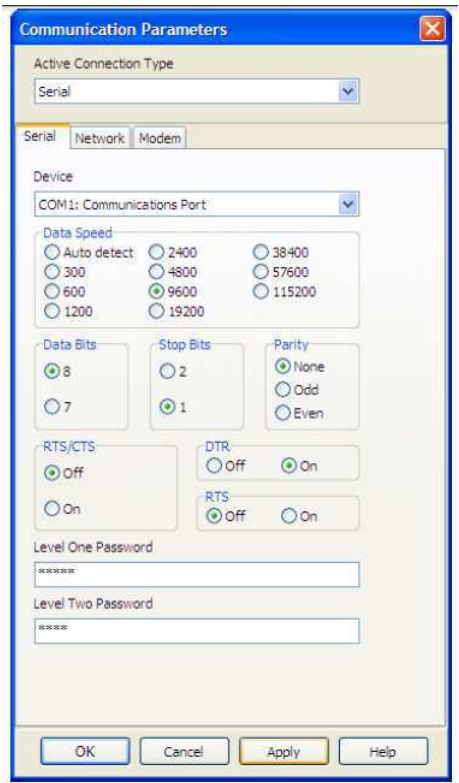

Figura 14: Conexão entre o relé SEL-421 e o computador.

## 5.4 Estudo do Relé P442

O relé de proteção de distância P442 (Figura 15) pode ser usado para uma larga faixa de linhas aéreas e cabos subterrâneos em sistemas de alta e extra alta tens˜ao. Com base em um algoritmo patenteado e testado com mais de duas décadas de experiência estabelecida em campo, provêem uma combinação sem paralelo de velocidade, segurança e seletividade para qualquer tipo de falha em sistema de potência.

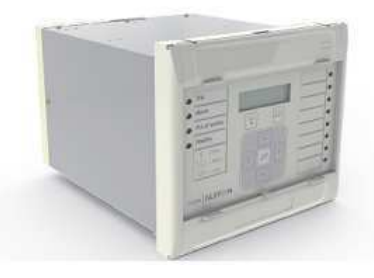

Figura 15: Relé P442 - Areva. Fonte: [3]

O P442 possui uma biblioteca suplementar de lógica de esquema de canal auxiliar (teleproteção) e proteções de retaguarda. Isso provê proteção completa (quatro grupos de configurações alternativas) para sistemas aterrados solidamente de níveis de tensão de distribuição à transmissão. Pode-se observar um panorama básico com as funções do relé na Figura 16.

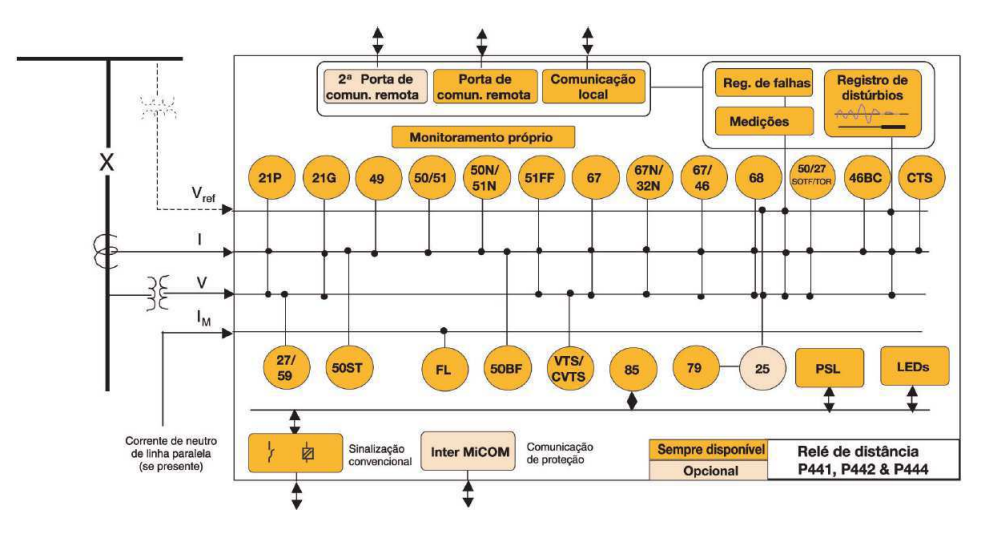

Figura 16: Panorama funcional do P442. Fonte: [3]

#### 5.4.1 Micom S1

A parametrização do P442 se dá em uma interface chamada Programmable Scheme Logic (PSL) por meio do software MICOM S1 Studio, conforme Figura 17. Nesta interface foram definidas quais proteções devem atuar e como devem atuar.

A criação da lógica nesse programa se dá de forma muito semelhante ao realizado no PCM600. As grandezas digitais internas do relé são chamadas de DDBs.

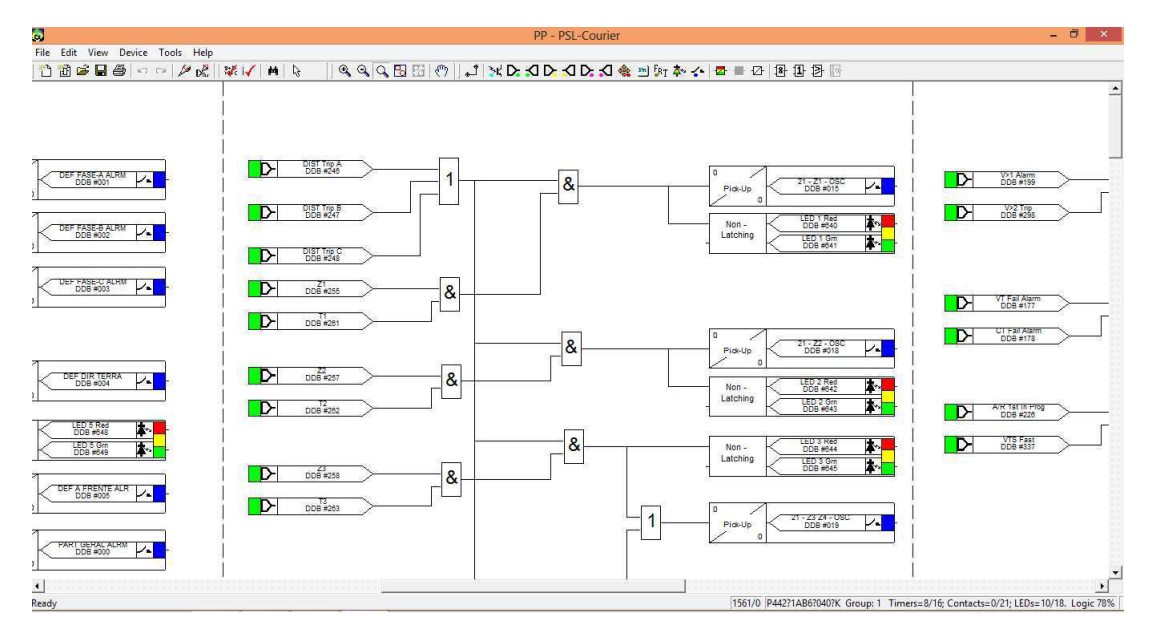

Figura 17: Configuração de uma proteção no Micom S1.

#### 5.5 Curso Proteção de Linhas de Transmissão

O curso de Proteção de Linhas de Transmissão ocorreu no período de 22 de junho a cinco de julho em Recife no Sindicato do Engenheiro (SENGE). Foi ministrado pelo experiente engenheiro da Chesf Josemi Ara´ujo da Silva, com uma carga horária de 40 horas.

O treinamento teve a finalidade de mostrar a engenheiros e técnicos a filosofia das proteções utilizadas num terminal de linha, para que fiquem bem situados no contexto dos esquemas de MPCCS (Medição, Proteção, Comando, Controle e Supervisão). Foram vistas aplicação no relé P441 e P442, além de critérios e procedimentos para testes de comissionamento.

#### 5.5.1 Mala de Testes Omicron

Existem no mercado modernas malas de testes para relés, que permitem testar todas as funções (sobrecorrente, direcional, distância, etc.) sob qualquer condição de curto. Permitem ainda a verificação dos ajustes parametrizados dos relés além da identificação de problemas funcionais nos mesmos. Durante o curso utilizamos a mala de testes CMC 156 da Omicron Eletronics (Figura 18).

O equipamento CMC 156 é a parte do sistema de testes que possui não somente um dispositivo de teste, mas também um *software* denominado Omicron Test Universe. Esse programa é a interface responsável pelas confi-

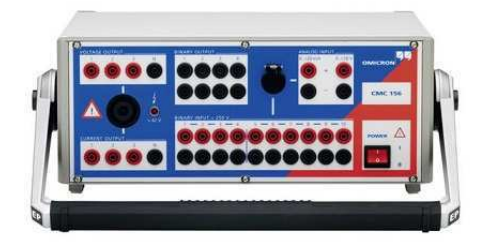

Figura 18: Mala de testes CMC 156 - Omicron.

gurações e controles dos equipamentos.

Para utilização da mala de teste, é necessário conectá-la ao computador através de um conector localizado na parte traseira do equipamento. Já no computador, a conexão é feita através da porta paralela ou ethernet. Após as conexões, o programa Omicron Test Universe deverá ser utilizado. Neste momento, um teste de *hardware* geral é realizado e durante a execução do mesmo, um som de chaveamento de relés será ouvido. Se ocorrer alguma irregularidade durante o curso deste auto-teste, o software mostra uma mensagem de erro. A Figura 19 mostra a conexão do relé com a mala realizada durante o treinamento.

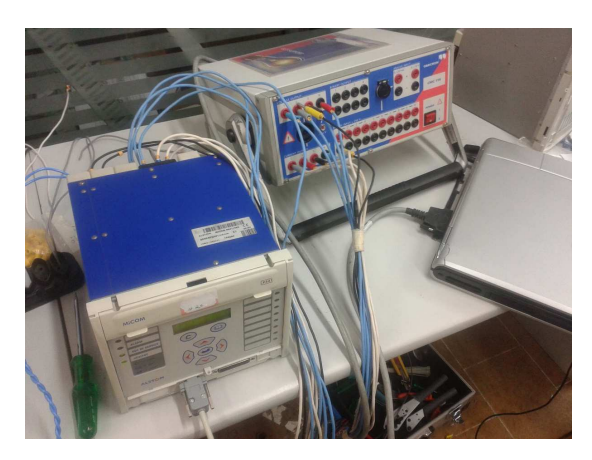

Figura 19: Conexão da mala de teste com o relé P441.

O programa de teste rodando no computador apresenta as funções de:

- Controlar os sinais de teste;
- Processar dados de medida;
- $\bullet$  Gerar relatórios;
- Gerar entrada de dados.

A mala de teste é responsável por:

- Criar sinais de teste (correntes, tensões, sinais binários);
- Medir a reação do objeto sob teste;
- Fornecer corrente DC ao objeto sob teste.

No Omicron Test Universe existem módulos de teste que permitem que os relés sejam operados de modo autônomo para testes simples. Podemos observar a p´agina inicial desse software na Figura 20.

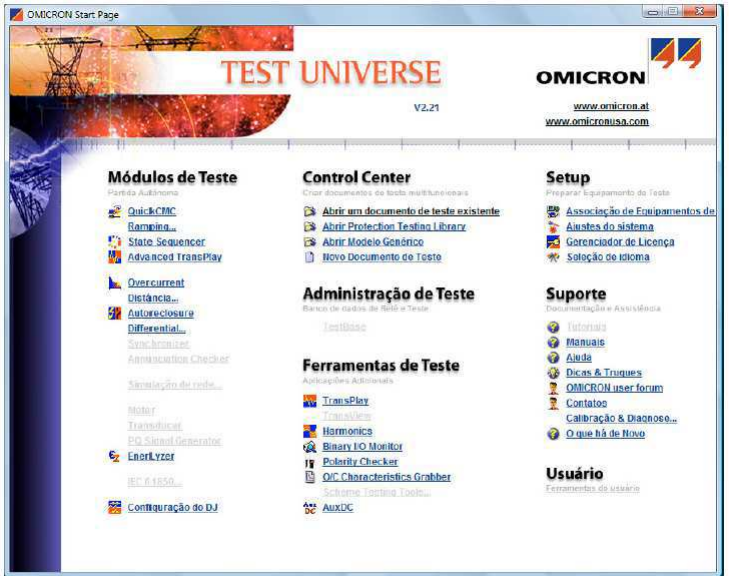

Figura 20: Interface inicial do programa Omicron Test Universe.

O QuickCMC é um dos módulos de testes mais usados (Figura 21). É bem simples de se usar, pois funciona como um painel de controle manual para a mala de testes, mas com uma maior flexibilidade. Todas as opções existentes na mala são acessíveis através desta ferramenta. Os ajustes das tensões e correntes dos geradores de sinais podem ser feitos através da introdução de valores numéricos nos campos especificados ou através de um clique sobre o diagrama fasorial, possibilitando a geração de sinais assimétricos.

Todos os resultados dos testes ficam armazenados através de um relatório de testes gerados automaticamente.

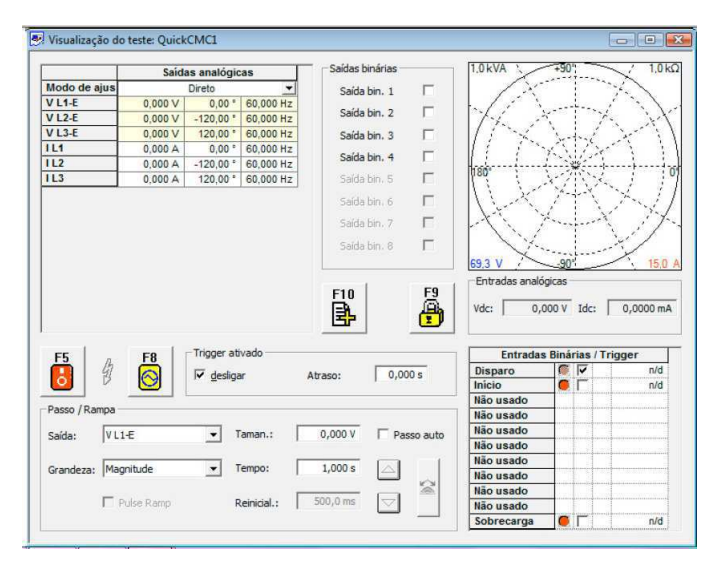

Figura 21: Tela da ferramenta QuickCMC.

### 5.6 Aplicações no SAGE

O CEPEL (Centro de Pesquisas de Energia Elétrica) vem atuando na ´area de supervis˜ao e controle de sistemas el´etricos praticamente desde a sua fundação, em 1974. Em 1991, o CEPEL decidiu reunir a ampla experiência existente para promover o desenvolvimento do SAGE (Sistema Aberto de Gerenciamento de Energia) que além de implementar a fundo as características de sistemas abertos da segunda geração de centros de controle (ainda em fase de concepção na época), seria projetado para atender às particularidades do sistema elétrico brasileiro.

O Sistema Digital de Medição, Proteção, Comando, Controle e Supervisão (SDMPCCSR) é composto dos seguintes níveis hierárquicos e componentes principais:

- $\bullet$  Nível 0 É considerado o nível de campo, onde se encontram propriamente os equipamentos: chaves seccionadoras, disjuntores, reatores, transformadores e outros equipamentos da subestação.
- Nível 1 São os equipamentos que irão controlar e monitorar os e do Nível 0. Podem-se listar aí os relés de controle, proteção e supervisão, e os CLPs, que têm a função de receber os dados do Nível 0, enviar comandos ao Nível 0, encaminhar e receber informações do Nível 2, além de realizar intertravamentos.
- Nível 2 Nível relativo à operação da subestação. O Nível 2 é responsável pela monitoração e controle da subestação sem a necessidade

de se deixar a sala de controle. Todas as informações necessárias aos centros remotos de operação são disponibilizadas a partir do Nível 2, bem como o encaminhamento dos comandos do centro remoto ao N´ıvel 1.

• Nível 3 - Nível de supervisão e controle remoto externo à subestação, como é o despacho Centro de Operação Regional (COR), Centro de Operação Superior (COS), Operador Nacional de Sistema Elétrico (ONS). Através de equipamentos de telecomunicações os dados da subestação são enviados aos Centros Remotos de Operação e Controle fazendo assim com que dados de diversas subestações de uma região possam ser agregados a um único sistema de supervisão e controle.

A CHESF iniciou a informatização dos seus principais centros de controle no início da década de 80. A partir de 1996, com a necessidade de modernização e ampliação dos centros, a empresa optou por usar o SAGE para a supervisão e controle dos níveis dois e três.

A comunicação de dados é desempenhada por módulos que permitem a ligação do SAGE com uma variedade de equipamentos de campo, Unidades Terminais Remotas (UTR) ou Controladores Lógicos Programáveias (CLP) e com centros de controle regionais ou de sistema (COR e COS), através de protocolos propriet´arios ou padronizados como IEC 870-5, DNP 3.0, ICCP, TCP/IP etc.

Os procedimentos para a configuração do SAGE inclui as seguintes etapas:

- Banco de Dados: carregamento dos dados em um ambiente off-line, gerando a Base de Dados Fonte e a partir desta a Base de Dados Referência (imagem da Base de Dados Tempo Real em disco);
- Telas: edição de telas e associação dos seus pontos dinâmicos com a Base de Dados Referência;
- Interface Gráfica: configuração do controle de acesso, das fontes, das cores, das telas e dos relatórios.

Como o SAGE é baseado no sistema aberto Linux, tivemos que instalar uma máquina virtual no notebook da empresa. O acesso à *interface* gráfica do SAGE é obtido através do Visor de Acesso. A identificação do usuário é feita digitando-se um login e uma senha, conforme indicado na Figura 22.

Ao acionar a opção Programas do Visor de Acesso é apresentada ao usuário uma lista de programas da interface gráfica (Figura 23). Os mais utilizados normalmente são: Visor de Telas, Visor de Alarmes e Editor.

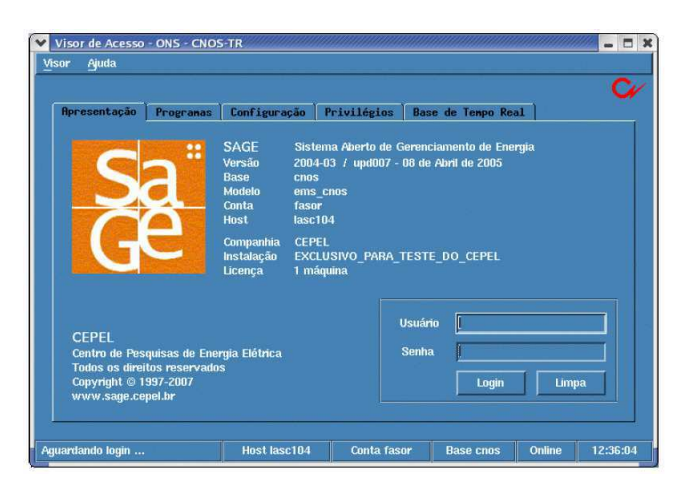

Figura 22: Visor de acesso do SAGE.

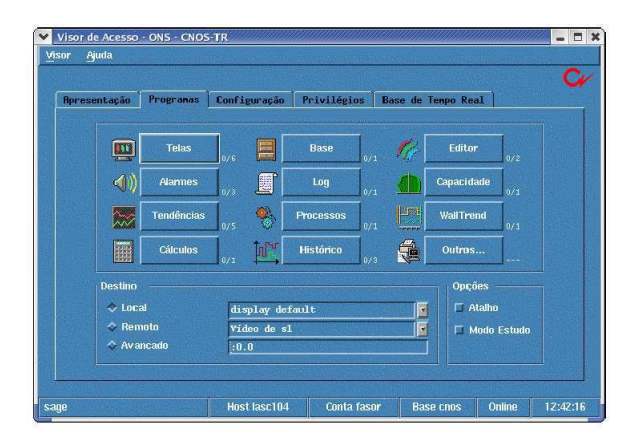

Figura 23: Lista de programas do SAGE.

A Base Fonte do SAGE utiliza um modelo de dados relacional. Uma base de dados relacional é modelada através de entidades, atributos e relacionamentos entre entidades.

- Entidade: é um ente abstrato que caracteriza um ponto fundamental para a organização das informações em um Base de Dados Relacional, ou seja, é algo sobre o qual se deseja armazenas informações;
- $\bullet$  Atributo: é o nome dado a uma característica da entidade, isto é, os atributos de uma entidade definem as informações que se deseja armazenas sobre ela;
- Relacionamento: é a maneira pela qual duas entidades estão associadas.

A programação ou construção de uma base, é feita escrevendo as tabelas (arquivos de texto .dat). Aprendemos ent˜ao os comandos para:

- Criar uma base cria base [nome da base]
- Habilitar uma base habilita base [nome da base]
- Compilar uma base AtualizaBD fria fonte
- Ativar uma base ativa gcd

Também nos foi ensinado como utilizar a interface gráfica Base de Dados para realizar os procedimentos descritos acima de forma mais intuitiva em alto n´ıvel, tendo acesso a uma tela de logs com os erros e alertas emitidos.

No caso de projetos de retrofit, algum ponto novo pode ser implementado na subestação. Assim, aprendemos a editar pontos antigos e a criar pontos novos na Base de Dados do SAGE.

### 5.7 Visita técnica às subestações

Foram feitas visitas técnicas em subestações para obtermos algumas informações sobre as mudanças a serem realizadas durante o *retrofit* no escopo do nível 2 (operação da subestação) e em seguida emitir um relatório de levantamento de campo para a Chesf.

Uma das subestações visitadas foi a de Bongi 230 kV. Haverá uma substituição, em uma das linhas, das proteções THR (Reyrolle), Figura 24, por P442 (Areva).

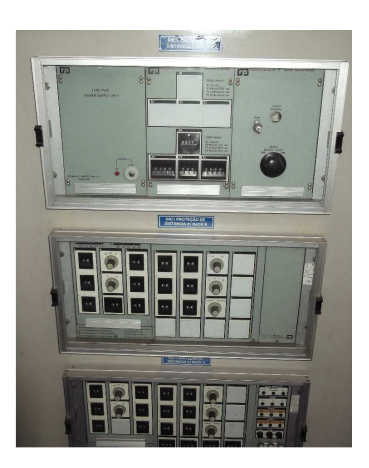

Figura 24: Vista frontal do painel da proteção existente.

Uma das observações a serem feitas foi sobre a existência de SAGE na subestação. Havendo SAGE (Figura 25), nos programamos para requisitar o banco de dados ou até a base completa, para que de forma prévia possamos confirmar os pontos existentes e levantar os novos pontos que devem subir para o sistema durante o comissionamento.

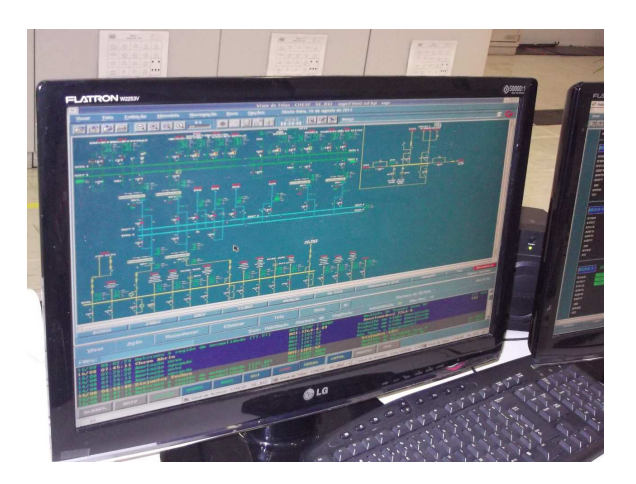

Figura 25: Tela do SAGE local da subestação.

Um levantamento sobre as características da Unidade Terminal Remota (UTR) possibilita uma prévia programação e estudo de como proceder caso tenhamos que intervir nessa unidade.

A constatação de multimedidores em outros painéis da subestação (Figura 26), implica na padronização do modelo utilizado, mantendo os protocolos de comunicação e utilizando modelos compatíveis nos *displays* remotos  $(Figura 27)$  e conversores, caso seja necessário.

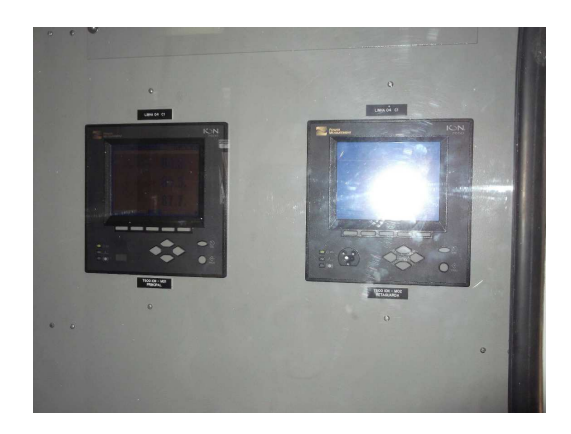

Figura 26: Multimedidores localizados na cabana de Medição e Faturamento.

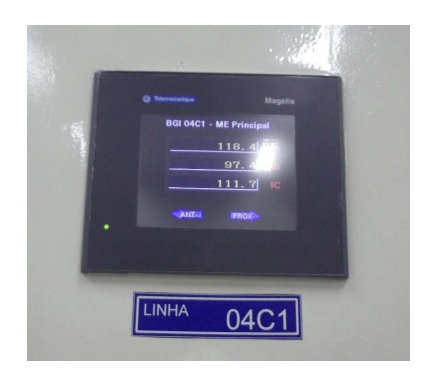

Figura 27: Display remoto localizado na Sala de Comando.

O Diagrama de Arquitetura do Sistema sempre era solicitado, pois ´e um documento oficialmente requisitado pelas Instruções Técnicas de 230 kV e 500 kV e não temos muitos exemplos de padrões utilizados pela CHESF. No caso da não existência dele na subestação, uma descrição verbal do sistema pode ajudar. Questionamentos sobre os protocolos de comunicação e os tipos de cabos utilizados, como os relés "falam"com o SAGE e com os sistemas superiores, etc. No caso da SE Bongi, não encontramos um documento específico, mas com base em tudo que foi coletado, pudemos elaborar um esquema da arquitetura atual da subestação, conforme Figura 28.

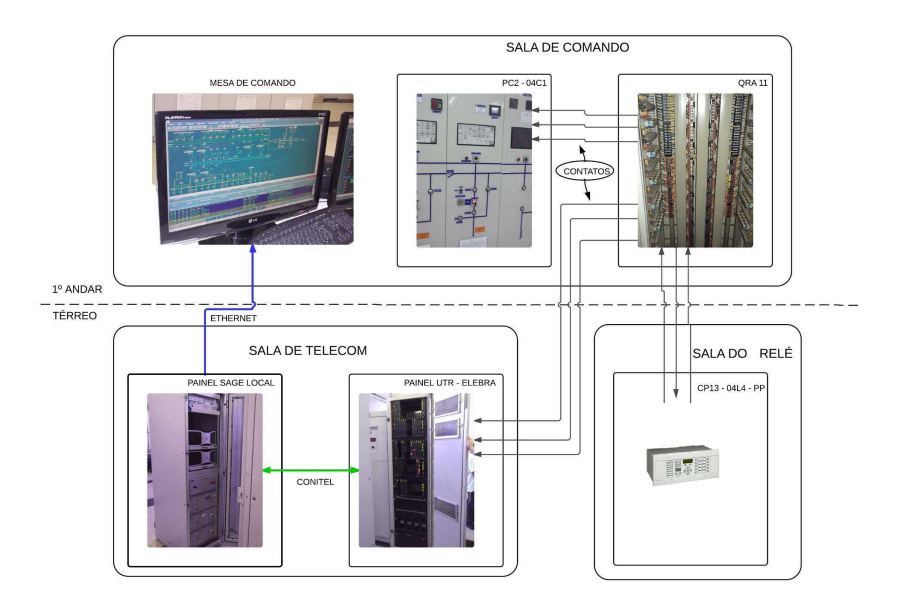

Figura 28: Arquitetura do Sistema da SE Bongi.

### 5.8 Verificação de projetos

Para que um projeto seja feito, os projetistas o executam com caneta e papel e ap´os desenh´a-los `a m˜ao, os desenhos s˜ao entregues aos profissionais especializados em plantas digitais (conhecidos no meio como cadistas), que digitalizam as plantas redesenhando-as em um software especialista (Autodesk AutoCAD).

São necessárias pelo menos três canetas para projetar: uma de tinta vermelha, outra verde e outra amarela (um marcador de texto). Para fazer os desenhos, imprimem-se algumas folhas para servir como modelo e evitar muitos desenhos manuais. Estes modelos são oriundos de projetos anteriores similares, caso já exista; caso contrário, os desenhos eram feitos a partir de uma folha em branco. Usa-se a caneta vermelha para acrescentar novas ligações e verde para removê-las.

Depois que os projetistas recebem os desenhos feitos no computador, eles são comparados com o original para verificar se houve erros na digitalização. O desenho original ´e ent˜ao "amarelado"(riscado com o marca texto), significando que as ligações já foram verificadas. Quando há diferenças, altera-se o desenho novo com as canetas verde ou vermelho e a folha ´e repassada para o cadista.

### 5.9 Verificação dos painéis

A INTEREST Engenharia está construindo os painéis dos relés para o retrofit de 500 e 230 kV, Figuras 30 e 29.

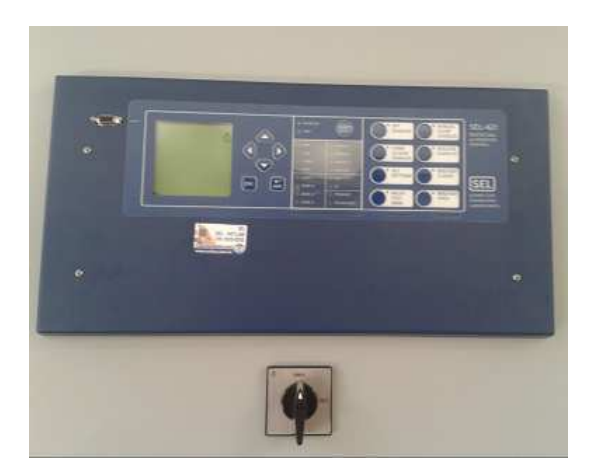

Figura 29: Vista frontal do painel.

Uma das atividades do estágio foi conferir se a fiação e polaridades do painel estavam de acordo com o diagrama funcional do projeto. Isso foi feito

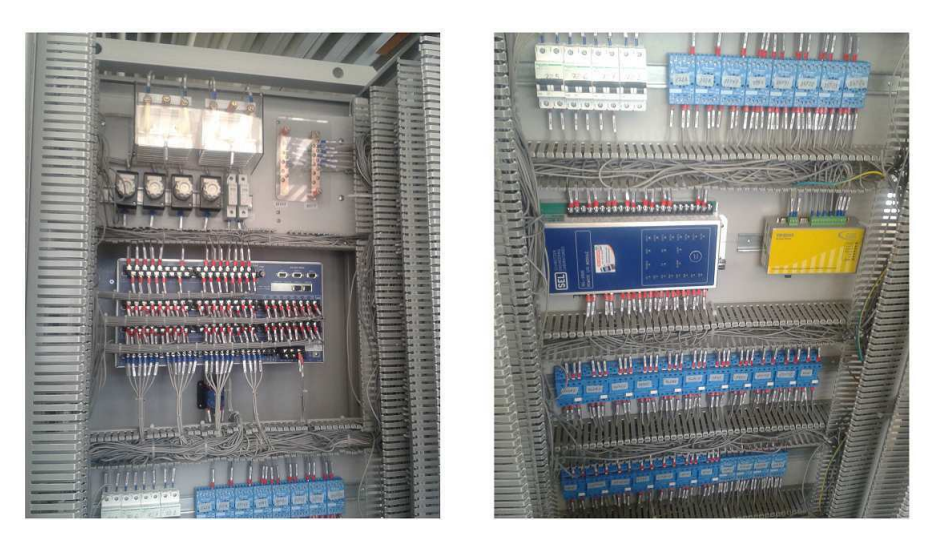

Figura 30: Vistas traseiras do painel.

testando a continuidade nos pontos e "amarelando" o funcional nas ligações verificadas, conforme Figura 31.

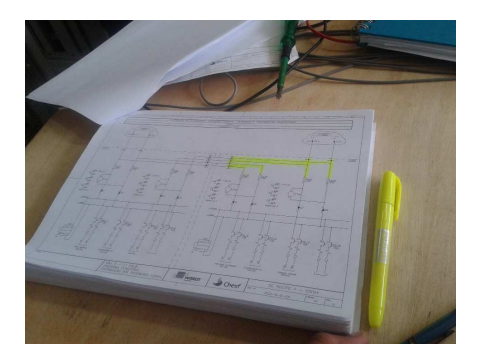

Figura 31: Conferindo a fiação com base no diagrama funcional.

Verificadas as fiações, conectamos o computador e enviamos a lógica de proteção para o relé. O AcSELerator possui uma IHM na qual podemos ver informações em tempo real. Selecionamos então a aba Control Window, Figura 32, e enviamos pulsos para as binárias de saída do relé.

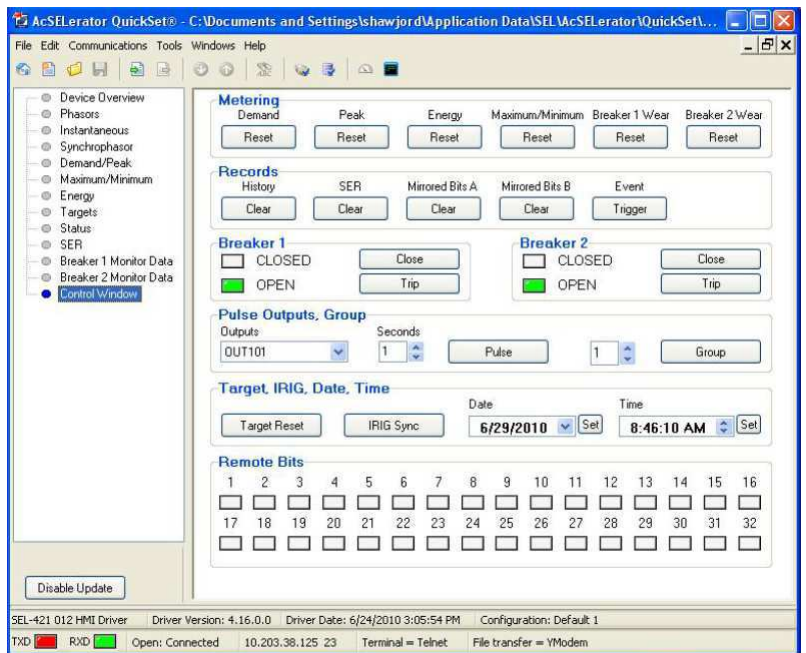

Figura 32: Interface Homem-Máquina do AcSELerator.

# 6 Conclusão

Conforme mencionado ao longo do presente trabalho, os sistemas elétricos existentes não estão imunes às perturbações, defeitos e falhas diversas provenientes de fatores internos e externos. Desta forma, a proteção de sistemas elétricos se torna, cada vez mais, uma forte vertente em pesquisas na área da engenharia elétrica. É, portanto, fácil perceber que os avanços tecnológicos têm se concentrado na implementação de dispositivos inteligentes capazes de monitorar o sistema elétrico em questão de forma versátil e confiável.

Devido a todo esse desenvolvimento do setor elétrico e dos dispositivos de proteção, estagiar em uma empresa como a INTEREST Engenharia e poder aprender ainda mais sobre esse assunto foi enriquecedor. O contato com profissionais capacitados, tanto da parte técnica quanto do setor de engenharia, foi muito importante para que eu adquirisse experiência e segurança.

Foram descobertos aspectos novos e importantes na profissão de Engenheiro Eletricista, os quais s´o poderiam ser firmados com atividade profissional prática, que se destine à aplicação dos conhecimentos adquiridos. Muitas destas experiências não são possíveis no ambiente acadêmico, o que torna o estágio curricular muito importante.

# 7 Bibliografia

[1] ABB. Application Manual RED 670. ABB, S.I., 2007.

[2] AGUIAR, H.M.G.; SILVEIRA, H.; CANANÉA, R FARSOUN, R.; PEREIRA, V. - Modernização Tecnológica do Sistema de Gerenciamento de Energia da Chesf - XIII SNPTEE, 1995.

[3] AREVA T&D, MiCOM Differential Busbar Protection Relay - Technical Manual P74x/EN M/J74, 2009.

[4] CEPEL. Desenvolvimento de uma Nova Geração de Centros de Controle. Especificação Funcional, 1992.

[5] COURY, D. V. Introdução aos Sistemas Elétricos de Potência. Universidade de São Paulo. Escola de Engenharia de São Carlos, 2007.

[6] KINDERMANN, Geraldo. Proteção de Sistemas Elétricos de Potência - Vol. 1, 2 ed. UFSC, Florianópolis, 2005.

[7] SEL. Instruction Manual, -421-4, -5 Relay Protection and Automation System.

[8] SILVA, Márcio Gabriel Melo. Avaliação do Desempenho de Relés de Proteção Digitais. Rio de Janeiro: UFRJ/ Escola Politécnica, 2012.